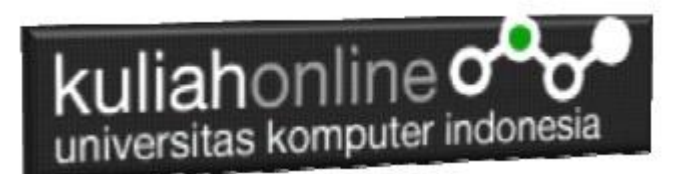

### Memulai Menggunakan Apache Netbeans 12 Beserta Latihannya

Oleh: Taryana Suryana M.Kom Teknik Informatika Unikom

[taryanarx@email.unikom.ac.id](mailto:taryanarx@email.unikom.ac.id) [taryanarx@gmail.com](mailto:taryanarx@gmail.com) Line/Telegram: 081221480577

Join Zoom Meeting <https://us04web.zoom.us/j/3629329963?pwd=ZUhWcXl6RHp3dTNKZmlxWkUrV2ZCQT09>

> Meeting ID: 362 932 9963 Passcode: 8HQiXn

### Apache Netbeans 12

Untuk dapat menggunakan Apache Netbeans 12, silahkan download software tersebut pada : https://download.informer.com/win-1195013023-b4d1e970-6e386f60/apache-netbeans-12.4-bin-windows-x64.exe

[https://www.oracle.com/technetwork/java/javase/downloads/jdk-netbeans-jsp-3413139](https://www.oracle.com/technetwork/java/javase/downloads/jdk-netbeans-jsp-3413139-esa.html) [esa.html](https://www.oracle.com/technetwork/java/javase/downloads/jdk-netbeans-jsp-3413139-esa.html)

#### Java with Maven

Pada latihan ini kita akan mencoba menggunakan Apache Netbeans IDE dengan menggunakan Catergory ->Java with Maven

- 1. Pilih File->New Project
- 2. Pada Categories: Pilih Java With Maven
- 3. Project:Java Application

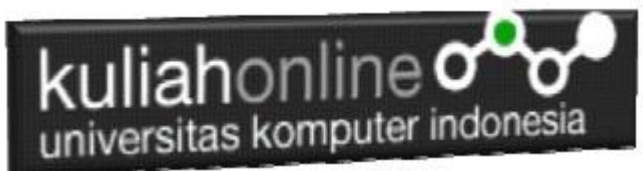

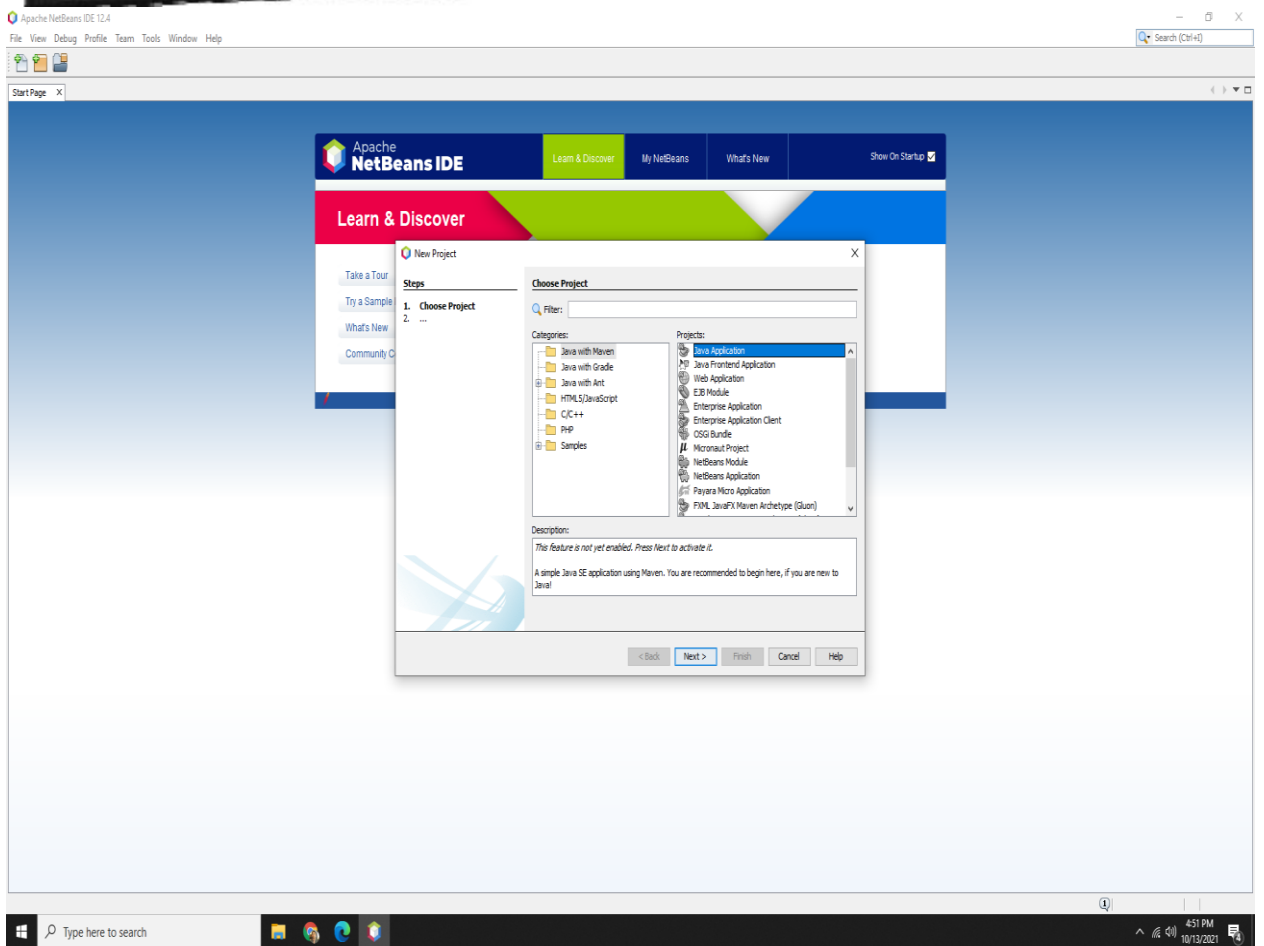

4. Click Next, kemudian akan masuk ke Step 2, Name and Location

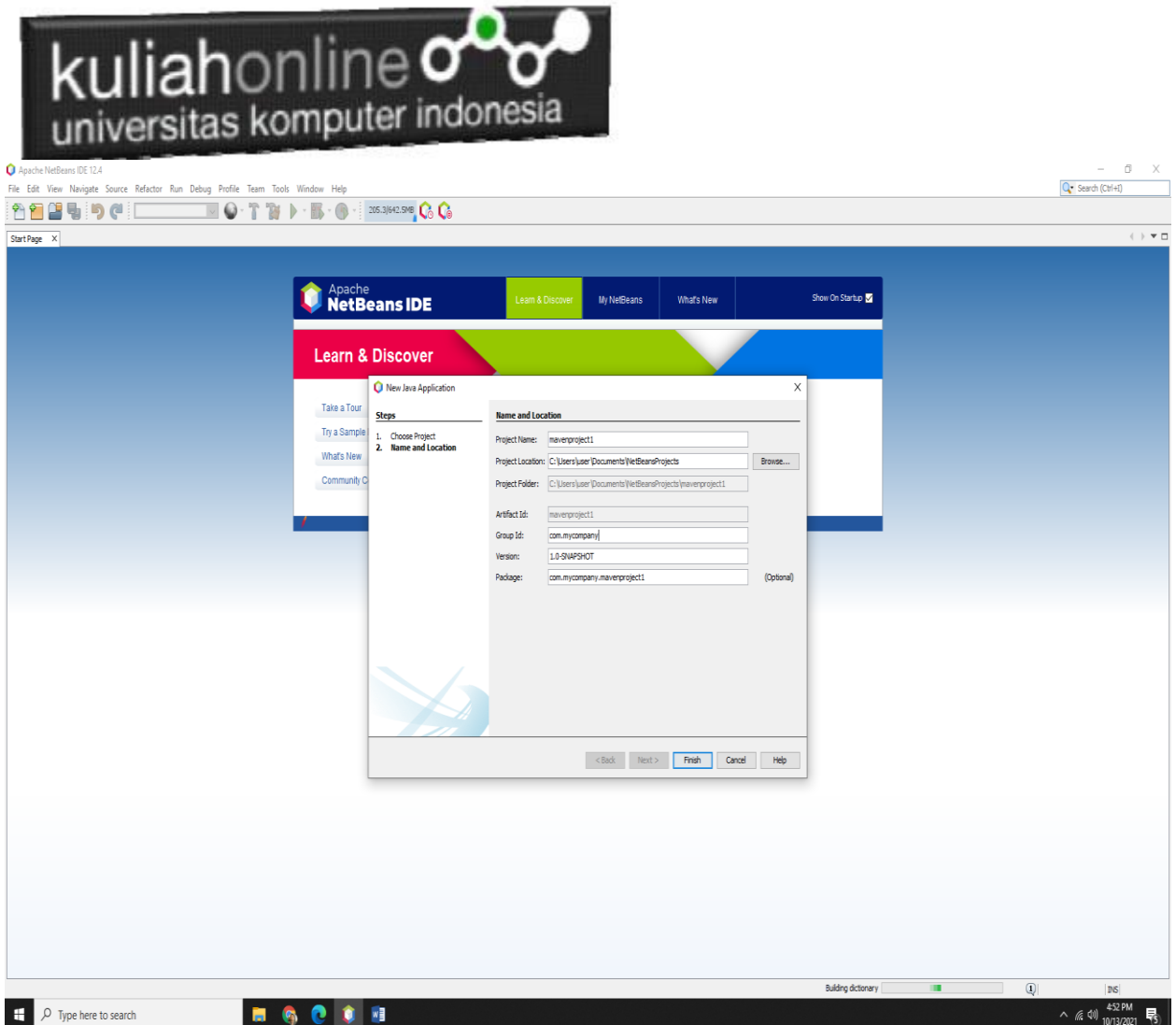

#### Masukan Nama Projectnya

5. Kemudian Click Finish

<u> 1986 - Januar John Hammer (f. 1987)</u>

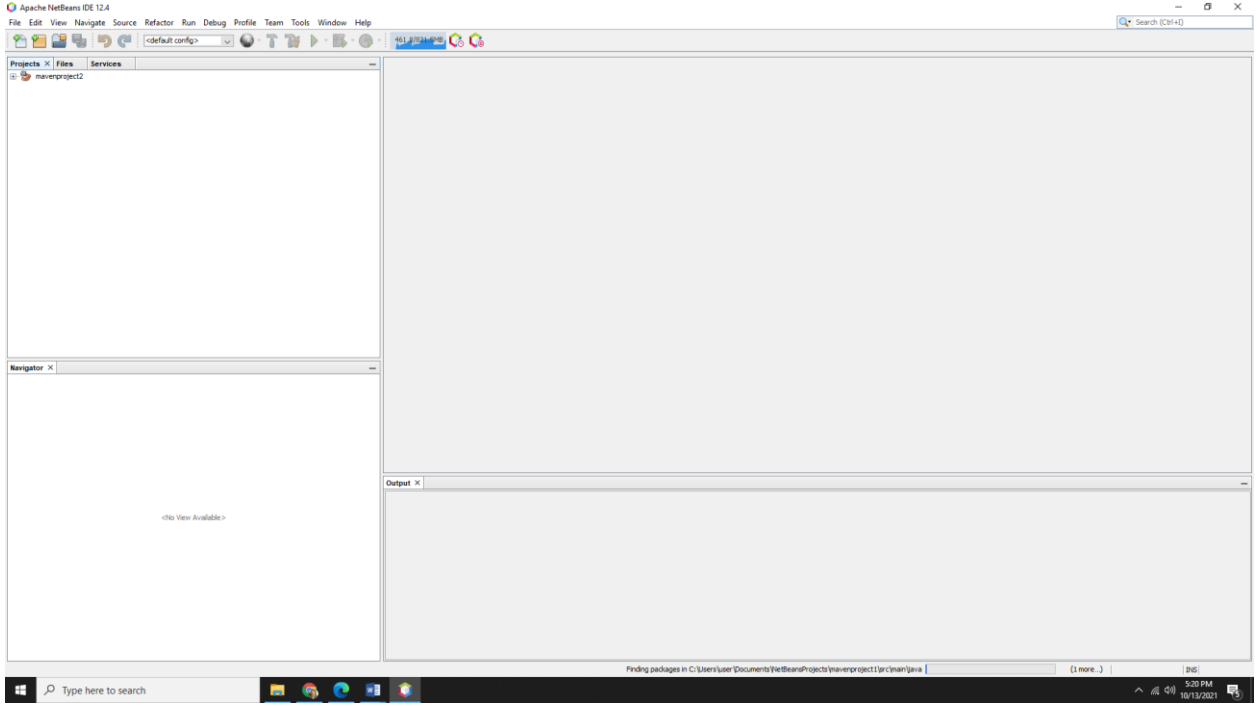

6. Click Kanan, new File, Pilih Java Main Class

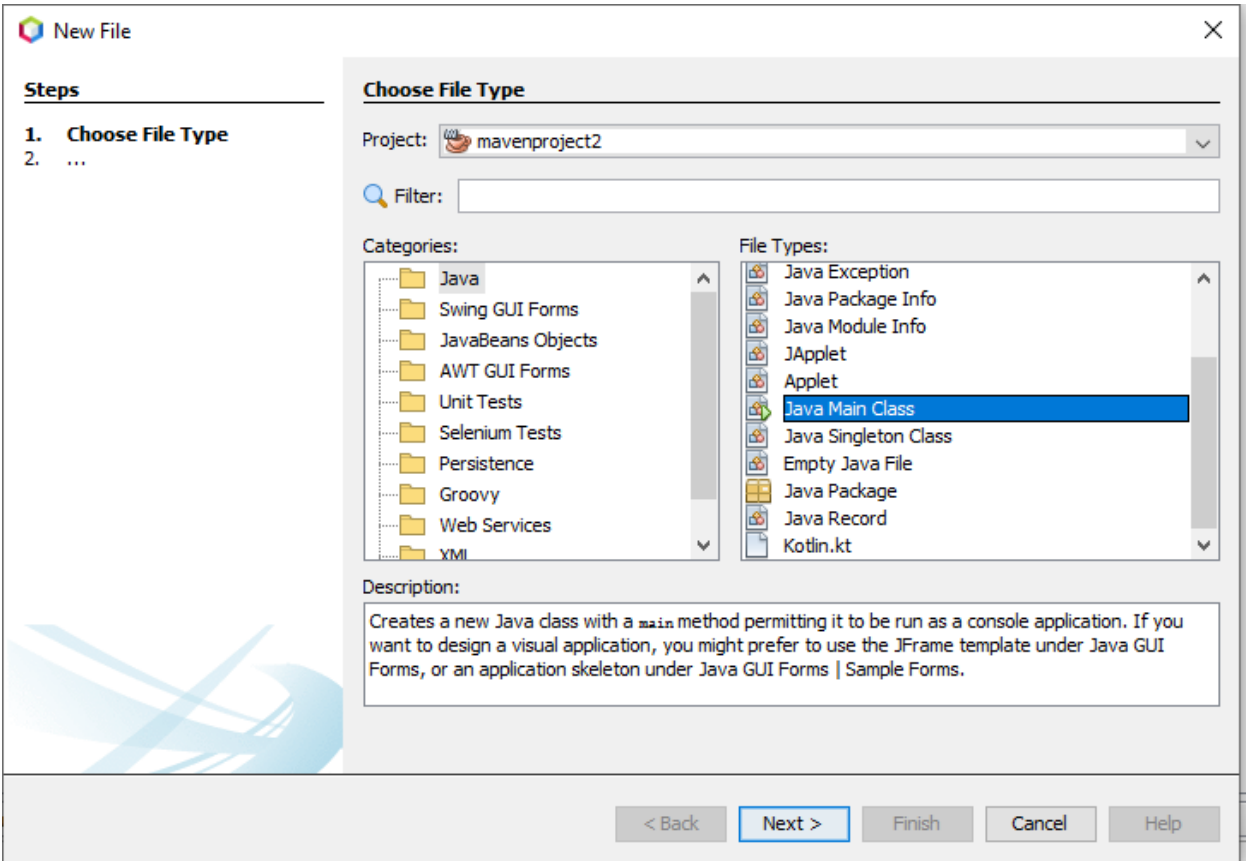

#### 7. Click Next

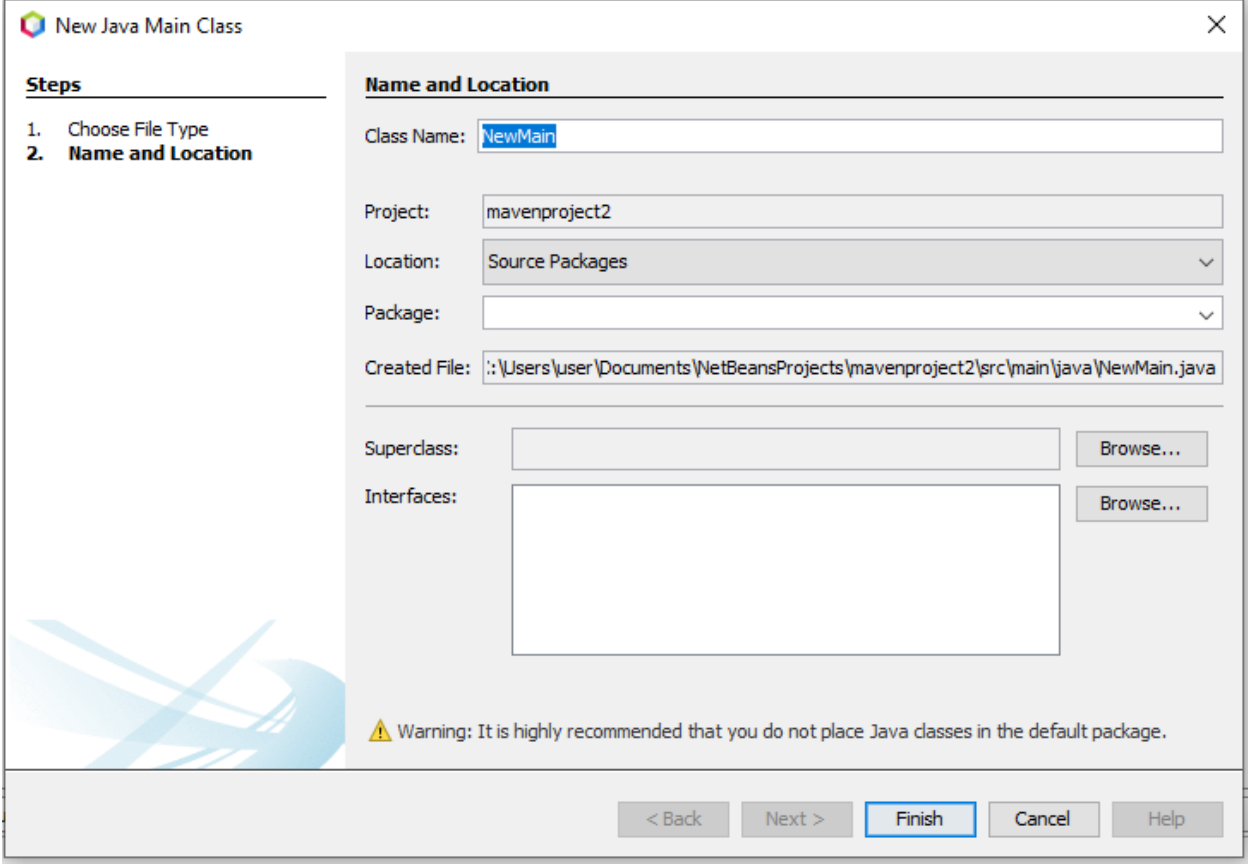

Tuliskan nama kelas yg akan dibuat, misalnya:ulangWhile1, lihat layar berikut:

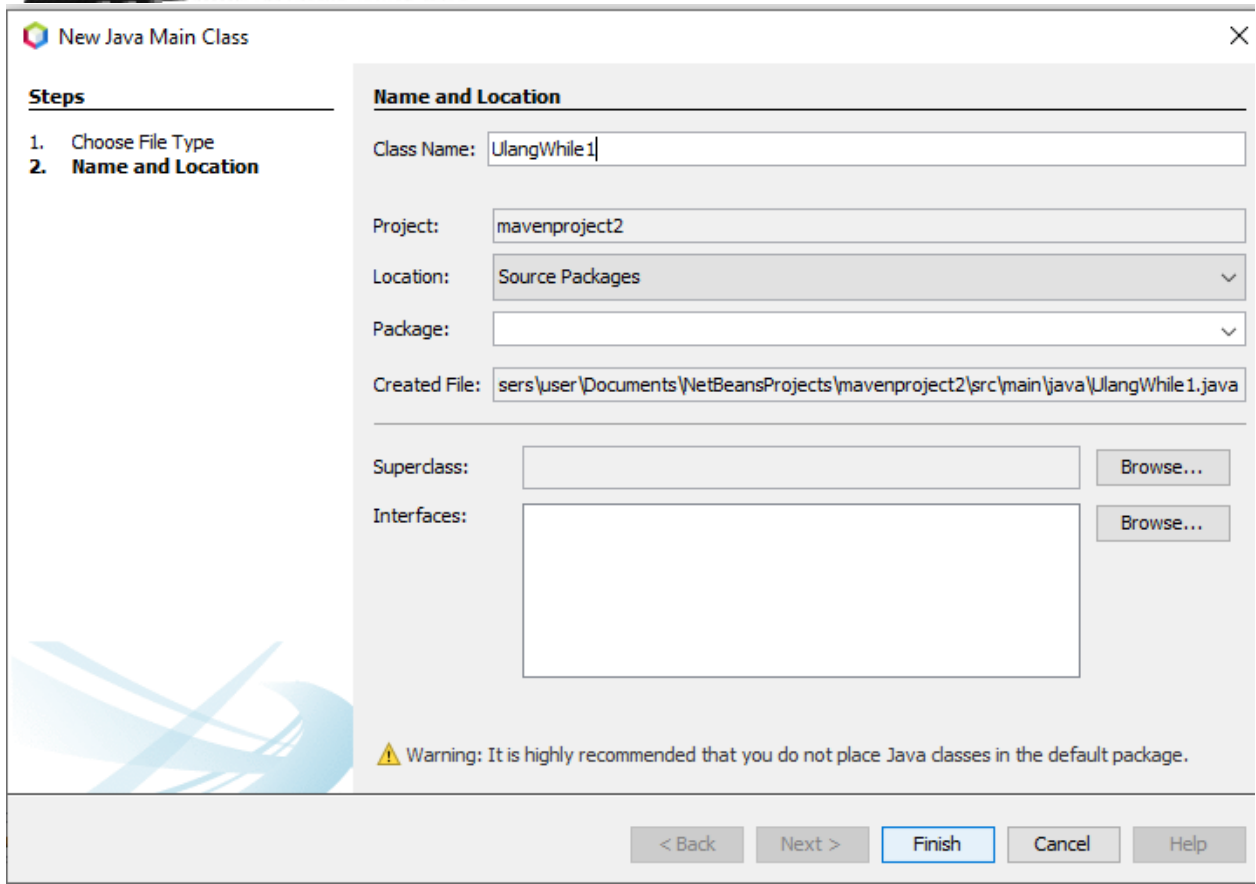

Click Finish

#### Latihan1:

public class UlangWhile1 { public static void main(String[] args) { // TODO code application logic here for(int u=1;u<=10;u++){ System.out.println("Sistem Informasi"); }

}

}

Hasil Run Latihan1:

 $\bigotimes$  UlangWhile 1  $\bigotimes$ Output - Run (mavenproject2) × D Sistem Informasi Sistem Informasi D Sistem Informasi ◆ Sistem Informasi Sistem Informasi ď Sistem Informasi  $\Box$ Sistem Informasi 器 L Sistem Informasi -------------**BUILD SUCCESS** \_\_\_\_\_\_\_\_\_\_\_\_\_\_\_\_ Total time:  $1.444$  s Finished at: 2021-10-13T18:02:50+07:00

#### Latihan2:

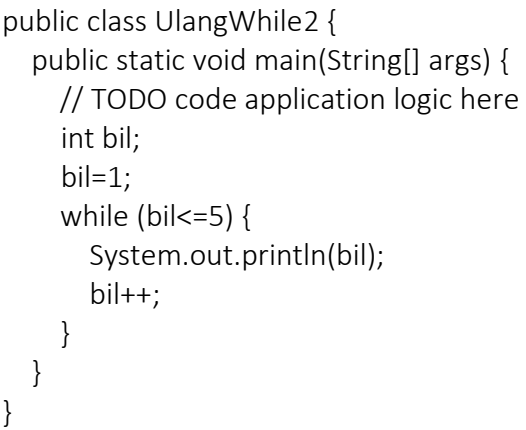

Hasil Run Latihan2:

```
Output - Run (mavenproject3) \times\left|\downarrow\right| --- maven-compiler-plugin:3.1:compile (default-compile) @ mavenproject3 ---
▷
   直一
          - exec-maven-plugin:3.0.0:exec (default-cli) @ mavenproject3 ---
\Rightarrow\mathbf 1\bar{z}q
      \overline{\mathbf{3}}\Box\overline{4}器
     L 5
       BUILD SUCCESS
       Total time: 2.511 s
       Finished at: 2021-10-13T17:30:41+07:00
```
Tugas: Ubah perrnyataan bil=1 menjadi bil=5, pernyataan while (bil<=5) dengan while(bil>=1) dan bil++ menjadi bil--, amati hasil outputnya.

Tugas dari latihan2 yang udah diUbah

```
public class UlangWhile2 {
```

```
 public static void main(String[] args) {
     // TODO code application logic here
     int bil;
     bil=5;
     while (bil>=1) {
        System.out.println(bil);
        bil--;
     }
   }
}
```
Hasil Run latihan 2: yang sudah diganti sesuai Tugas

UlangWhile2 >

Output - Run (mavenproject3) X

```
\infty------------[ jar ]------------
\left|\bigcup_{i=1}^{\infty} \frac{1}{i} \right|_{x=-\text{ exec-maxen-plugin:3.0.0:exec (default-cli) @ mavenproject3 ----}\overline{4}q
     \overline{\phantom{a}}\Box\vert 2
器
    L_{1}BUILD SUCCESS
      --------------------
      Total time: 1.440 sFinished at: 2021-10-13T17:33:36+07:00
```
#### Latihan3:

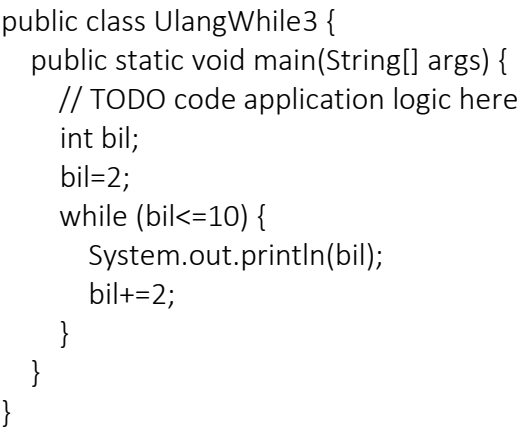

Hasil Run Latihan3:

```
UlangWhile3
Output - Run (mavenproject4) \times\mathbb{D}- Compiling 1 source file to C:\Users\user\Documents\NetBeansProjects\mavenproject4\target\classes
ld)
   |貞 -
            exec-maven-plugin:3.0.0:exec (default-cli) @ mavenproject4 ---
|→
      \overline{2}\mathbf{Q}^n\overline{4}\epsilon\Box^{\circ} 8
    \lfloor 10
k.
      BUILD SUCCESS
      Total time: 2.496 s
      Finished at: 2021-10-13T17:40:34+07:00
```
Tugas : Ubah program di atas untuk menampilkan bilangan ganjil saja yaitu 1, 3, 5, 7, 9

```
public class UlangWhile3 {
   public static void main(String[] args) {
     // TODO code application logic here
     int bil;
    bil=1;
     while (bil<=10) {
        System.out.println(bil);
       bil+=2; }
   }
}
```
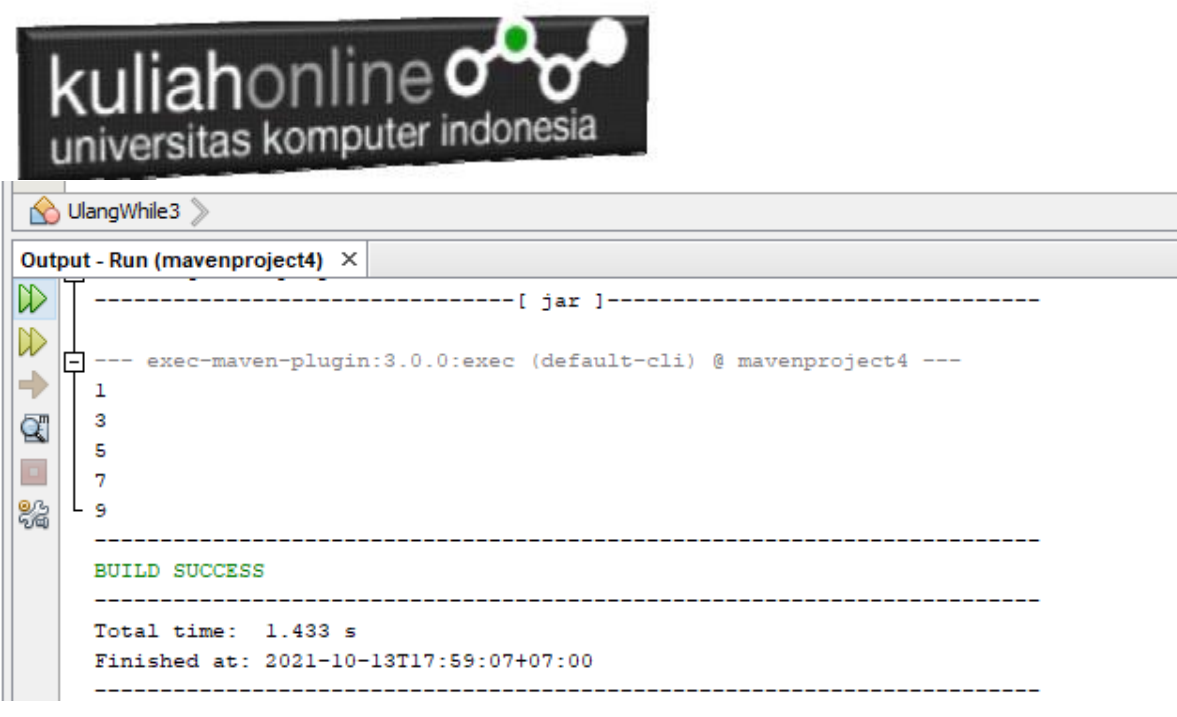

Latihan 4:

public class UlangWhile4 { public static void main(String[] args) { // TODO code application logic here char A='a'; int  $B = 0$ ; int  $C = 1$ ; while (A<='e') { System.out.println("Nilai A="+A); System.out.println("Nilai B="+B); System.out.println("Nilai C="+C); System.out.println(" "); A++;  $B=B+5;$  $C=C*10;$  } }

Hasil Run Latihan 4:

```
-------------------< com.mycompany:mavenproject5 >----------------------
Building mavenproject5 1.0-SNAPSHOT
--------------------------------[ jar ]---------------------------------
--- exec-maven-plugin:3.0.0:exec (default-cli) @ mavenproject5 ---
Nilai A=a
Nilai B=0
Nilai C=1
```
Nilai A=b

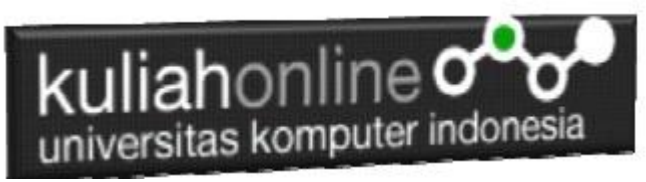

Nilai B=5 Nilai C=10

Nilai A=c Nilai B=10 Nilai C=100

Nilai A=d Nilai B=15 Nilai C=1000

Nilai A=e Nilai B=20 Nilai C=10000

------------------------------------------------------------------------

------------------------------------------------------------------------

BUILD SUCCESS

Total time: 1.572 s Finished at: 2021-10-13T18:14:11+07:00

Latihan5:

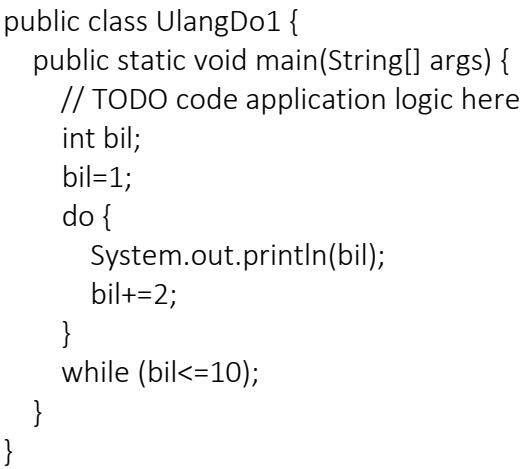

Hasil Run Latihan 5:

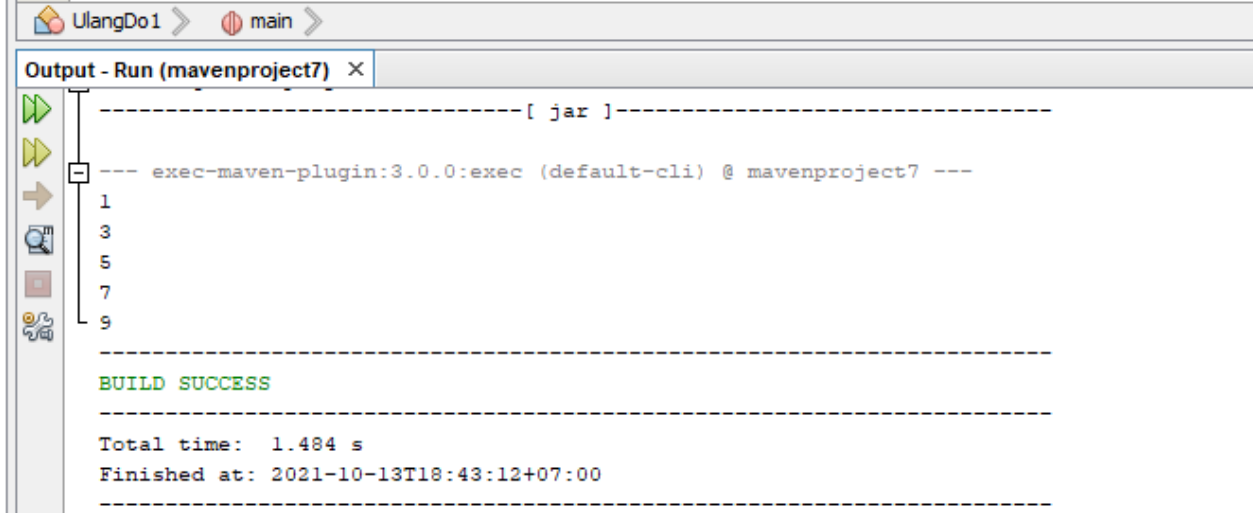

Tugas: Ubah program di atas agar mendapat hasil output yang bilangan genap saja (0, 2, 4, 6, 8, 10,12, 14, 16, 18, 20

Tugas Latihan5:

```
public class UlangDo1 {
   public static void main(String[] args) {
     // TODO code application logic here
      int bil;
      bil=0;
      do {
        System.out.println(bil);
       bil+=2; }
     while (bil<=20);
   }
}
```
Hasil Run Tugas Latihan 5:

```
UlangDo1
Output - Run (mavenproject7) ×
\mathbb D------< com.mycompany:mavenproject7 >---------------------
W
   Building mavenproject7 1.0-SNAPSHOT
\Rightarrow\mathbf{\alpha}直--
         - exec-maven-plugin:3.0.0:exec (default-cli) @ mavenproject7 ---
\Box\ddot{\mathbf{0}}\overline{a}器
      \overline{4}\epsilon\overline{\mathbf{8}}1012141618
    L <sub>20</sub>
      BUILD SUCCESS
      \overline{\phantom{a}}--------------
                                  _____________
      Total time: 1.448 s
      Finished at: 2021-10-13T18:43:55+07:00
```
#### Latihan 6:

```
 /**
    * @param args the command line arguments
    */
public static void main(String[] args) {
     // TODO code application logic here
     char A='a';
    int B = 0;
    int C = 1;
     do {
        System.out.println("Nilai A="+A);
        System.out.println("Nilai B="+B);
        System.out.println("Nilai C="+C);
       System.out.println(" ");
      A++;B=B+5;C=C*10; } while (A<='e');
   }
}
```
Hasil Run Latihan 6:

```
--- exec-maven-plugin:3.0.0:exec (default-cli) @ mavenproject8 ---
Nilai A=a
Nilai B=0
Nilai C=1
Nilai A=b
Nilai B=5
Nilai C=10
Nilai A=c
Nilai B=10
Nilai C=100
Nilai A=d
Nilai B=15
Nilai C=1000
Nilai A=e
```
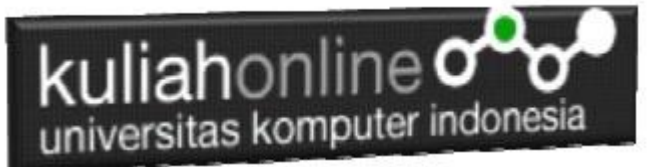

Nilai B=20 Nilai C=10000

------------------------------------------------------------------------

BUILD SUCCESS

Total time: 2.549 s Finished at: 2021-10-13T18:48:13+07:00

------------------------------------------------------------------------

Latihan 7:

```
public class UlangFor1 {
   /**
    * @param args the command line arguments
    */
   public static void main(String[] args) {
     // TODO code application logic here
     int maks, min, nilai;
     System.out.println("Program deret bilangan Ganjil");
     Scanner input = new Scanner(System.in);
     System.out.print("Masukan angka minimal : ");
    min = input.nextInt(); System.out.print("Masukan angka maksimal : ");
    maks = input.nextInt(); for (nilai=min; nilai<maks;nilai+=4){
        System.out.println("" +nilai);
     } 
   }
}
```
Hasil Run Latihan 7:

Program Memasukan Data Dari Keyboard dengan Input Angka Minimal dan Angka Maksimal;

Kemudian Menampilkan data hasil perulangan dari min sampai maks, dengan penambahan setiap kali perulangan nilai ditambah 4

```
kuliahonline<sup>o</sup>
   universitas komputer indonesia
UlangFor1
Output - Run (mavenproject9) ×
陇
     -------------------< com.mycompany:mavenproject9 >--------------------
D Building mavenproject9 1.0-SNAPSHOT
      -------------------------------[ jar ]----------------------------------
\RightarrowQ | --- exec-maven-plugin:3.0.0:exec (default-cli) @ mavenproject9 ---
     Program deret bilangan Ganjil
\BoxMasukan angka minimal :
器
     \overline{1}Masukan angka maksimal :
     20
     \mathbf{1}-5
     -9
     -13
    L_{17}BUILD SUCCESS
     Total time: 20.038 s
     Finished at: 2021-10-13T18:57:20+07:00
```
Tugas : Buatlah program untuk menampilkan bilangan kelipatan 5 antara 125 sampai dengan 200

#### Tugas Latihan 7

```
import java.util.Scanner;
/**
 *
 * @author 
*/
public class UlangFor1 {
     /**
      * @param args the command line arguments
      */
     public static void main(String[] args) {
         // TODO code application logic here
         int maks,min,nilai;
        int maksiAwal = 1;
         System.out.println ("Program Deret Bilangan Ganjil");
        Scanner input = new Scanner (System.in);
         System.out.print("Masukan angka minimal : ");
        min = input.nextInt();
         System.out.print("Masukan angka maksimal : ");
        maks = input.nextInt(); for(nilai=min; nilai<maks; nilai+=5){
         System.out.println(" "+nilai);
 }
```
### kuliahonline o universitas komputer indonesia

}

}

run: Program Deret Bilangan Ganjil Masukan angka minimal : 125 Masukan angka maksimal : 200 125 130 135 140 145 150 155 160 165 170 175 180 185 190 195 BUILD SUCCESSFUL (total time: 5 seconds)

Latihan 8

```
public class UlangFor2 {
     /**
      * @param args the command line arguments
      */
     public static void main(String[] args) {
         // TODO code application logic here
        Scanner masuk = new Scanner(System.in);
         int i;
         float n, jum, x, rata;
         System.out.print("Banyaknya data : ");
         n = masuk.nextFloat();
         jum=0;
        for (i=1; i<=n; i++) {
             System.out.print("Data ke-"+i+" : ");
             x=masuk.nextFloat();
            \lim += x;
 }
         rata=jum/n;
         System.out.println("Jumlah : "+jum);
         System.out.println("Rata rata : "+rata);
```
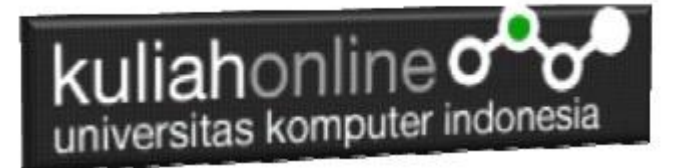

}

}

Hasil run Latihan 8

run: Banyaknya data : 5 Data ke-1 : 1 Data ke-2 : 2 Data ke-3 : 3 Data ke-4 : 4 Data ke-5 : 5 Jumlah : 15.0 Rata rata : 3.0 BUILD SUCCESSFUL (total time: 10 seconds)

Latihan 9

```
public class NestedFor {
     /**
      * @param args the command line arguments
      */
     public static void main(String[] args) {
         // TODO code application logic here
         int b,k;
        for (b=1;b<=3;b=b+1) {
             for (k=1;k<=3;k=k+1)
                 System.out.println(b+" ");
 }
           System.out.println("");
     } 
}
```
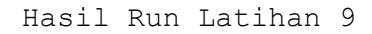

run: 1 1 1 2 2 2 3 3 3 BUILD SUCCESSFUL (total time: 0 seconds)

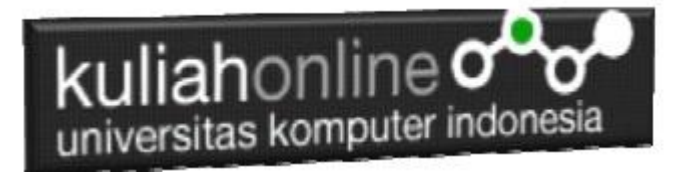

TUGAS KARYAWAN

```
import java.util.Scanner;
/**
 *
 * @author 
*/
public class ptdingindamai {
     /**
      * @param args the command line arguments
      */
     public static void main(String[] args) {
         // TODO code application logic here
         System.out.println("Program Hitung Honor Karyawan");
         System.out.println("PT.DINGIN DAMAI");
         System.out.println(" ");
         String NamaKaryawan;
         String Golongan;
         String Pendidikan;
         int Jumlah;
         int 
HonorTetap=1000000,TunjanganJabatan=0,TunjanganPendidikan=0;
         int HonorLembur=0,HonorYangDiterima=0;
        Scanner input = new Scanner(System.in);
         System.out.print("Masukan nama karyawan : ");
         NamaKaryawan = input.nextLine();
         System.out.print("Golongan : ");
        Golongan = input.nextLine();
         System.out.print("Pendidikan(SMU/D3/S1) : ");
        Pendidikan = input.nextLine();
         System.out.print("Jumlah Jam Kerja : ");
         Jumlah = input.nextInt();
         System.out.println("Karyawan yang bernama = "+NamaKaryawan);
         System.out.println("Honor yang diterima");
         System.out.println("Honor Tetap = "+HonorTetap);
         if ("A".equals(Golongan)){
             TunjanganJabatan=500000;
 }
          if ("B".equals(Golongan)){
             TunjanganJabatan=600000;
 }
          if ("C".equals(Golongan)){
```
### kuliahonline<sup>o</sup> universitas komputer indonesia

```
 TunjanganJabatan=700000;
 }
       System.out.println("Tunjangan Jabatan = "+TunjanganJabatan);
       if ("SMU".equals(Pendidikan)){
        TunjanganPendidikan=100000;
         }
       if ("D3".equals(Pendidikan)){
        TunjanganPendidikan=200000;
         }
       if ("S1".equals(Pendidikan)){
        TunjanganPendidikan=300000;
 }
       System.out.println("Tunjangan Pendidikan = 
"+TunjanganPendidikan);
       if (Jumlah>=8){
       HonorLembur=(Jumlah-8)*50000;
       }
      System.out.println("Honor Lembur = "+HonorLembur);
HonorYangDiterima=HonorTetap+TunjanganPendidikan+TunjanganJabatan+Ho
norLembur;
         System.out.println("Honor Yang Diterima = 
"+HonorYangDiterima);
}
}
```

```
HASIL RUN
```
Program Hitung Honor Karyawan PT.DINGIN DAMAI Masukan nama karyawan : Adit Golongan : C Pendidikan(SMU/D3/S1) : S1 Jumlah Jam Kerja : 10 Karyawan yang bernama = Adit Honor yang diterima Honor Tetap  $= 1000000$ Tunjangan Jabatan = 700000 Tunjangan Pendidikan = 300000 Honor Lembur = 100000 Honor Yang Diterima = 2100000 BUILD SUCCESSFUL (total time: 15 seconds)

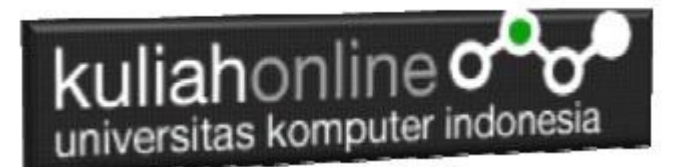

#### DAFTAR PUSTAKA

- *1.* Suryana, Taryana (2021) *[Menggunakan Array Dalam Java.](https://repository.unikom.ac.id/68818/)* [Teaching Resource]
- *2.* Suryana, Taryana (2021*) [Pembuatan Fungsi Dalam Bahasa Pemrograman Dart](https://repository.unikom.ac.id/68465/)*. [Teaching Resource]
- *3.* Suryana, Taryana (2021) *[Kelas Dan Objek Dalam Pemrograman Dart.](https://repository.unikom.ac.id/68466/)* [Teaching Resource]
- *4.* Suryana, Taryana (2021) *[Fungsi Logika Atau Percabangan Dalam Dart.](https://repository.unikom.ac.id/68463/)* [Teaching Resource]
- *5.* Suryana, Taryana (2021) [Belajar Bahasa Pemrograman Dart](https://repository.unikom.ac.id/68459/)*.* [Teaching Resource]
- *6.* Suryana, Taryana (2021) [Input Dan Output Dalam Dart](https://repository.unikom.ac.id/68461/)*.* [Teaching Resource]
- *7.* Suryana, Taryana (2021) [Variabel Dan Tipe Data Dalam Dart](https://repository.unikom.ac.id/68460/)*.* [Teaching Resource]
- *8.* Suryana, Taryana (2021) [Operator Dalam Bahasa Pemrograman Dart](https://repository.unikom.ac.id/68462/)*.* [Teaching Resource]
- *9.* Suryana, Taryana (2021) [List Dan Map Dalam Pemrograman Dart.](https://repository.unikom.ac.id/68464/) [Teaching Resource]
- *10.* Suryana, Taryana (2021) [Perulangan Dalam Pemrograman Dart](https://repository.unikom.ac.id/68467/)*.* [Teaching Resource]
- *11.* Suryana, Taryana; Koesheryatin (2014),*[Aplikasi Internet Menggunakan](https://books.google.co.id/books?id=Mt1MDwAAQBAJ&printsec=copyright&redir_esc=y#v=onepage&q&f=false) HTML, CSS & Java Script, Elexmedia Komputindo, Jakarta*
- *12.* Suryana, Taryana (2021) *[Bab 1. Pengenalan Html.](https://repository.unikom.ac.id/68227/)* [Teaching Resource]
- *13.* Suryana, Taryana (2021) *[Pelatihan Pembuatan Website Dengan Menggunakan Html Dan](https://repository.unikom.ac.id/id/eprint/68497/)  [Dreamweaver.](https://repository.unikom.ac.id/id/eprint/68497/)* [Teaching Resource]
- *14.* Suryana, Taryana (2010) *[Membuat Web Pribadi dan Bisnis dengan HTML.](https://repository.unikom.ac.id/id/eprint/4934), Gava Media, Jogyakarta*
- *15.* Suryana, Taryana (2021) *[Membuat Form Input Dan Output Java Menggunakan](https://repository.unikom.ac.id/68813/)  [Netbeans.](https://repository.unikom.ac.id/68813/)* [Teaching Resource]
- *16. <https://www.petanikode.com/java-input-output/>*
- *17.* <https://www.w3schools.com/java>